## **Assigned ToDos**

Members of the executive staff, e.g. supervisor etc., maintain their assigned To Dos with this Workflow-list.

In the process-handling you have 2 options: to approve or to decline.

If the request has been approved, a green check-mark appears, if it has been declined, will find a red cross. Additionally you have the possibility to add comments, by clicking on the "Comment" button.

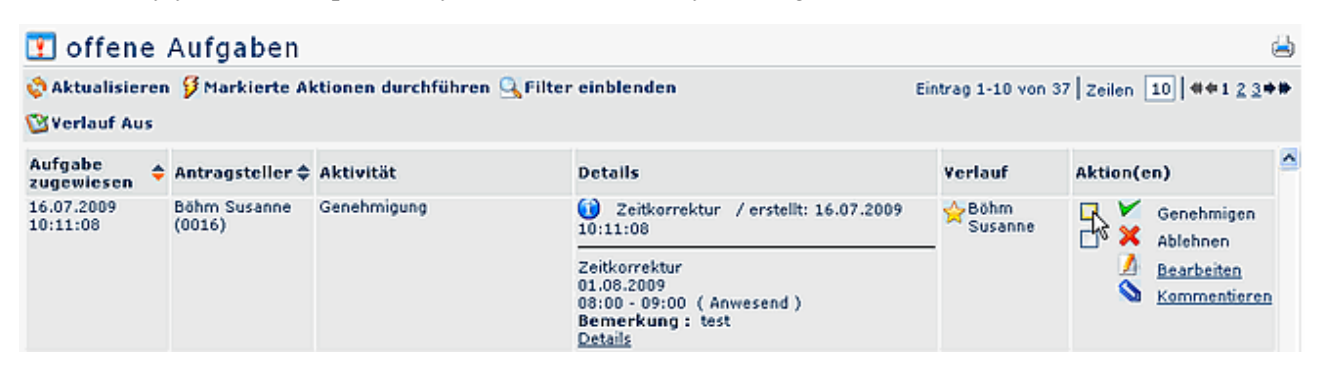

The user has the possibility to view his requests, which are defined to get viewed by the creator of the request. This "View" action causes an automatic transfer of the request into the archive.

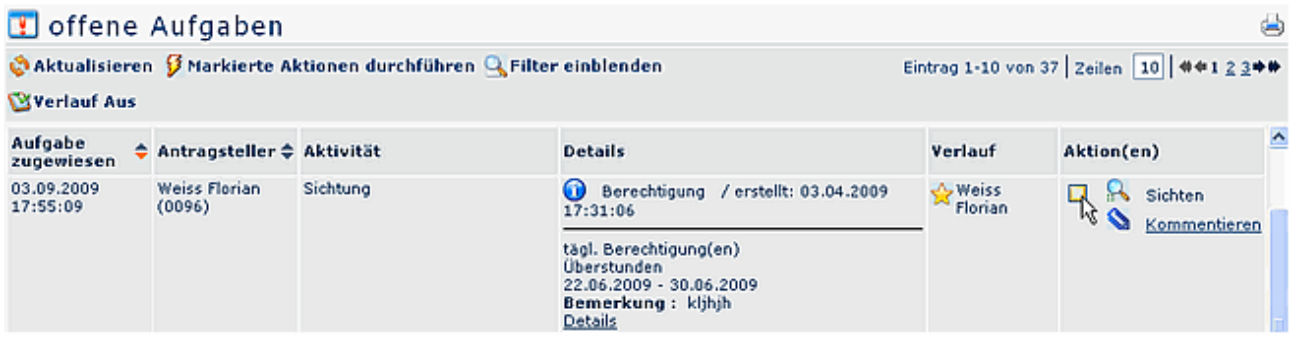

Furthermore, this list allows you to edit all those requests, which have been saved as drafts.

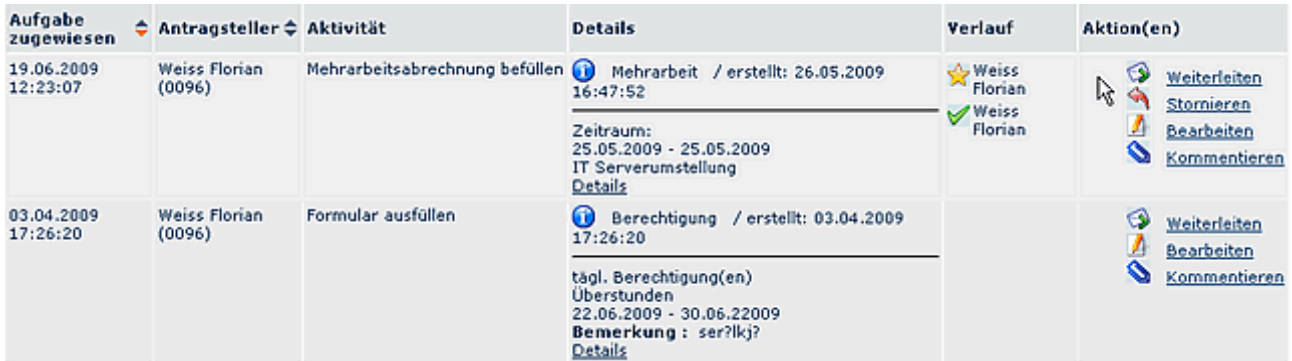

For editing you have 3 options:

• **Forward**

A click on the "Forward" button starts the process

• **Edit**

A click on the "edit" button opens the request, and allows you to make necessary changes (change of date, absence reason, etc.). To start the process, click on the "Start Process" button. If the status shall be still kept as a draft, just click on the "Save" button

## • **Ad Comment**

A click on the "Comment" button opens a pop-up, in which you can write your comments. This comment will appear in the "Progress" column, and can also be read by other user

• **Delete** Delete the request

## **Filter functions**

For detailed description of filter-handling, please see chapter >> Workflow-Lists.

## **Details**

The info- button provides detailed information about the request.